亚洲授权业会议 *2020 –* 网上登记指引

# **步骤 1:输入个人资料**

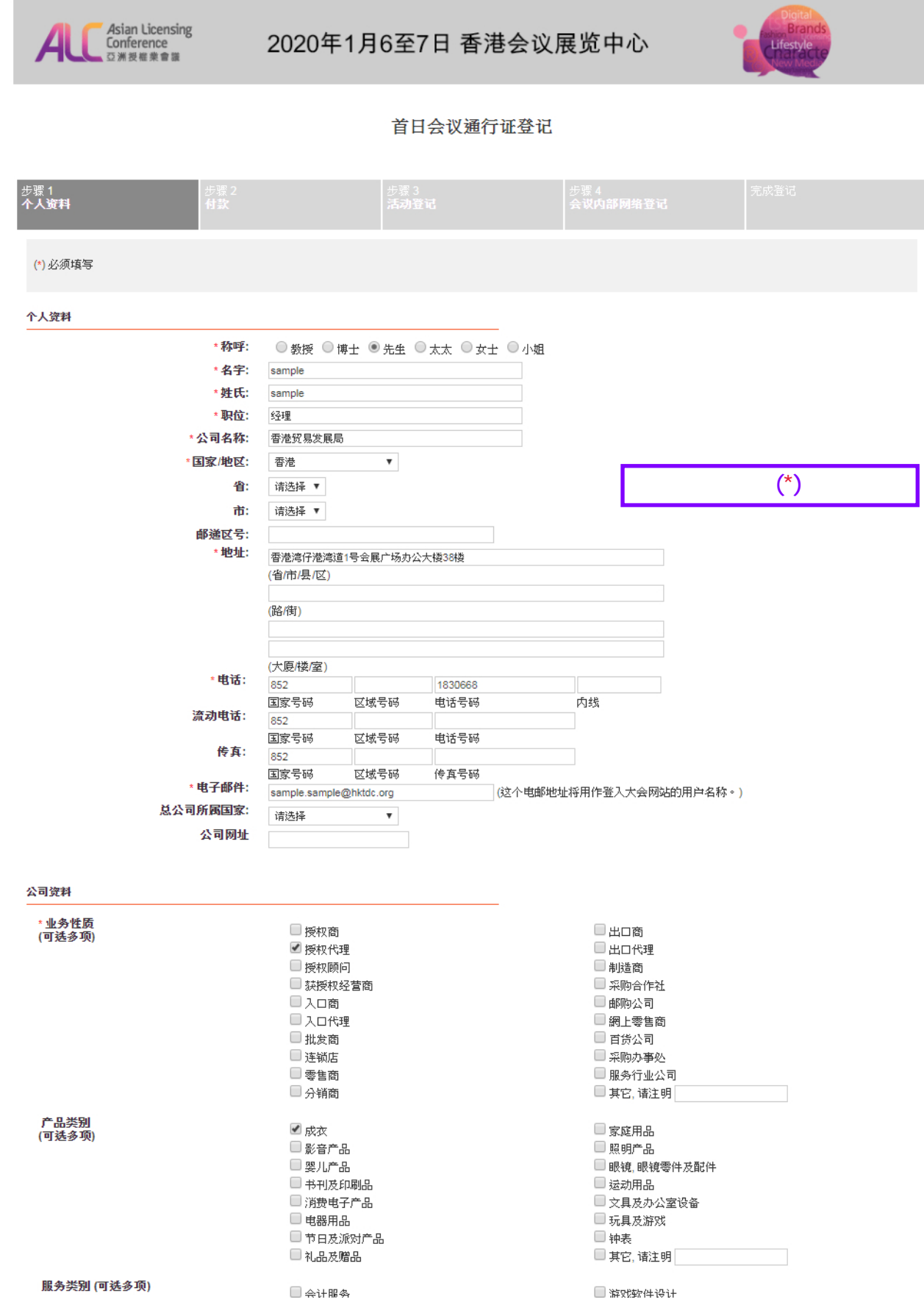

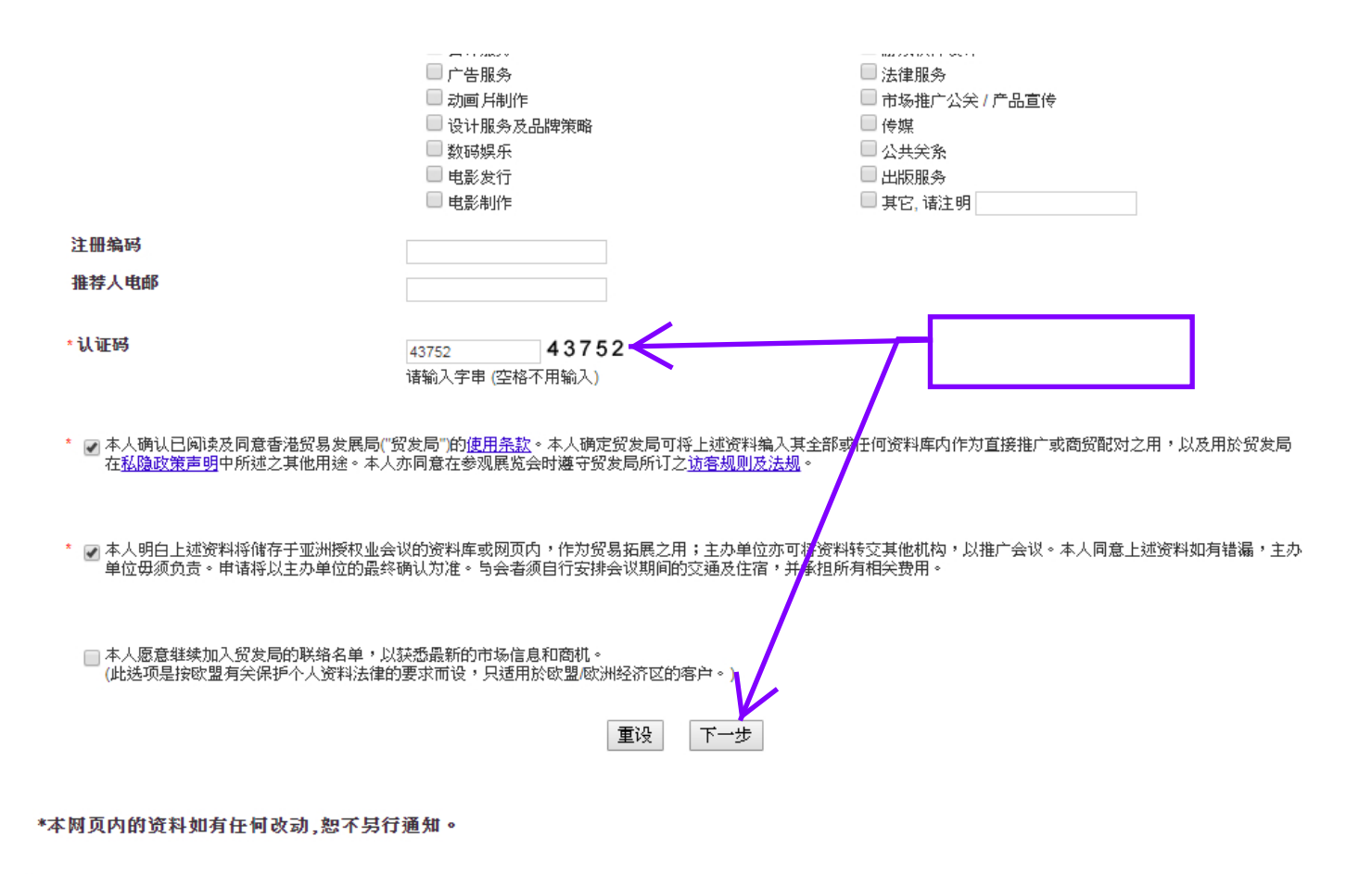

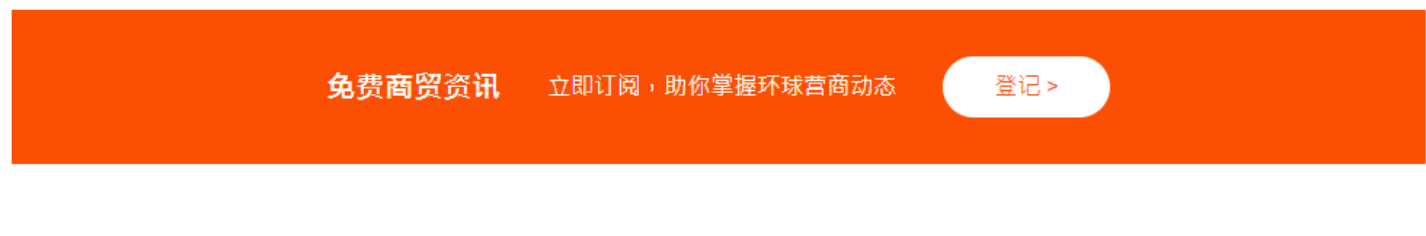

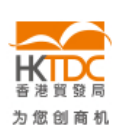

HKTDC.com | 关于我们 | 联络我们 | 香港贸发局流动应用程式 | 订阅商贸全接触电邮通讯 | 更新您的香港贸发局电邮订阅 Čeština | Deutsch | Español | Français | Italiano | Polski | Português | Русский | گربی | 한국어 | 日本語 使用条款 | 私隱政策声明 | 超连结条款及细则 | 网站导航 | 京ICP备09059244号 | 京公网安备 11010102002019号

### **关注 HKTDC 【 】 ◎ Ⅲ ♂ % □ ◎**

© 2019 香港贸易发展局版权所有,对违反版权者保留一切追索权利。

亚洲授权业会议2020-网上登记指引

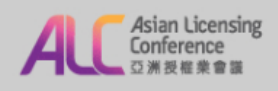

### 2020年1月6至7日 香港会议展览中心

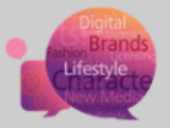

#### 首日会议通行证登记

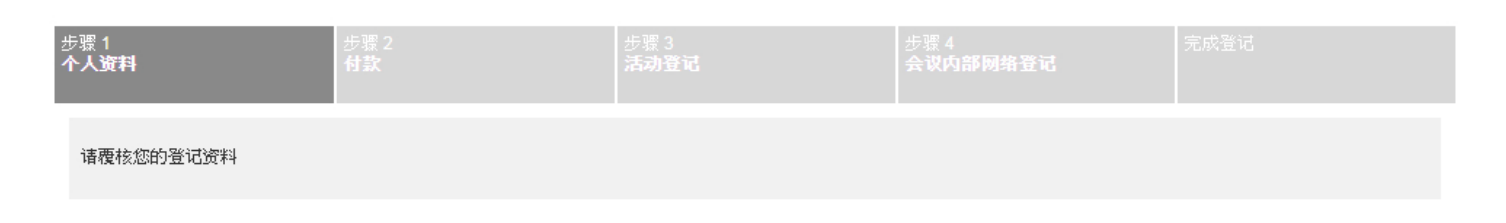

#### 个人资料

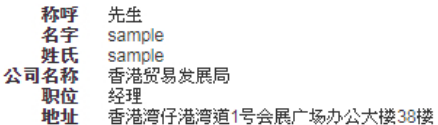

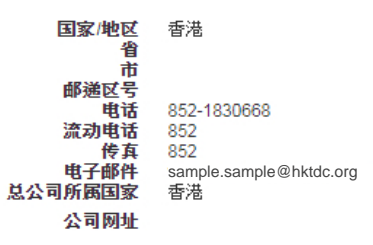

#### 公司资料

业务性质 (可选多项) 产品类别

授权代理

成衣

(可选多项)

### 服务类别 (可选多项)

推荐人电邮

■ 本人确认巳阅读及同意香港贸易发展局("贸发局")的<u>使用条款</u>。本人确定贸发局可将上述资料编入其全部或任何资料库内作为直接推广或商贸配对之用,以及用於贸发局在<u>私隐</u><br><u>政策声明</u>中所述之其他用途。本人亦同意在参观展览会时遵守贸发局所订之<u>访客规则及法规</u>。

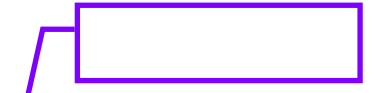

■ 本人明白上述资料将储存于亚洲授权业会议的资料库或网页内,作为贸易拓展之用;主办单位亦可将\*<mark>\*</mark>料转交其他机构,以推广会议。本人同意上述资料如有错漏,主办单位<br>毋须负责。申请将以主办单位的最终确认为准。与会者须自行安排会议期间的交通及住宿,并承担所有相<mark>关费用。</mark>

上一步 确定

#### 亚洲授权业会议 *2020 –* 网上登记指引 **步骤** 2: **付款 请选择付款方式 (信用卡 / 行汇款 / ) Asian Licensing** 2020年1月6至7日 香港会议展览中心 Conference Д Lifest 亞洲授權業會議 首日会议通行证登记 步骤2<br>付款 付款 付款 此登记需要 HK\$ 640.00 作为入场费用。 ○信用卡网上付款 现在请准备您的信用咭,然后按'下一步'付款。 **[信用卡]**  您将被连接到线上支付系统。付款后,请不要关掉浏览器并完成所有登记步骤。 VERIFIED MasterCard. **使用信用卡付款的步骤 JaioaPay**<br>EMBY by VISA SecureCode. ● 银行汇款 账户持有人: 香港贸易发展局Hong Kong Trade Development Council |娠尸時月へ: 皆福页易変展同Florig Kor<br>|港元账户号码:004-002-222701-001/<br>美元帐户号码:004-002-7-642925 **[银行汇款** / **]**  )银行:香港上海汇丰银行有限公司<br>银行地址:香港中环皇后大道中一号<br>Swift代码:HSBCHKHHHKH 请在汇款通知书背面注明与会者的姓名,公司名称及"亚洲授权业会议",并电邮发送汇款通知书副本到<u>yannie.wy,yuen@hktdc.org</u>或 **姓名、公司名称及**  传真至 (852) 3915 1440 **"亚洲授权业会议2020"**  所有汇款费用由与会者承担。 **,并邮递/电邮/传真**  ○支票 支票抬头为"香港贸易发展局"。请寄送支票到下面的地址。 香港贸易发展局 38/ F 会展广场办公大楼 香港湾仔港湾道1号 (服务业拓展部袁炜欣小姐收) 请在支票背面注明与会者的姓名和公司名称。 下一步 上一步

# **信用卡付款步骤** (**银联卡除外)**

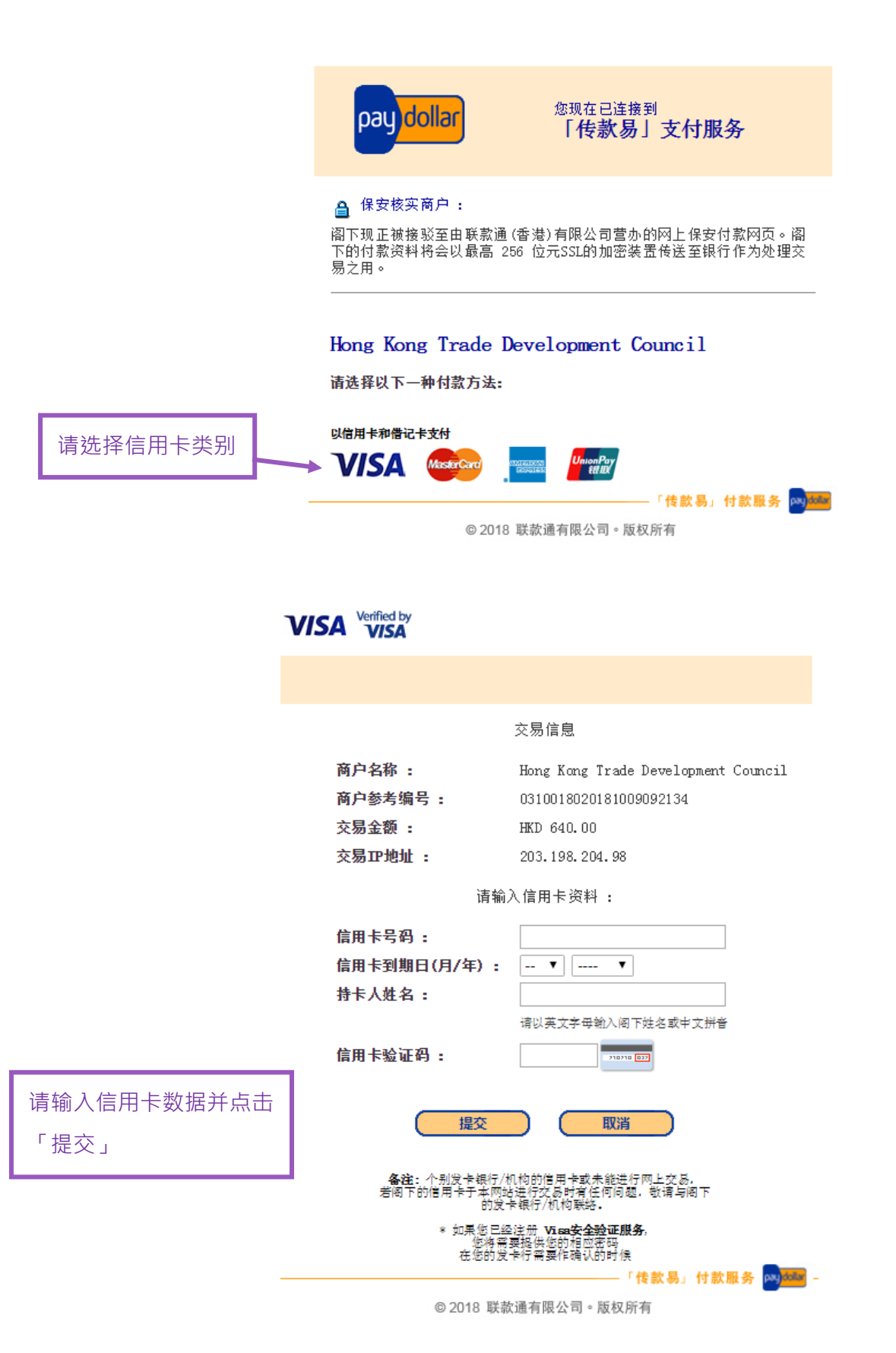

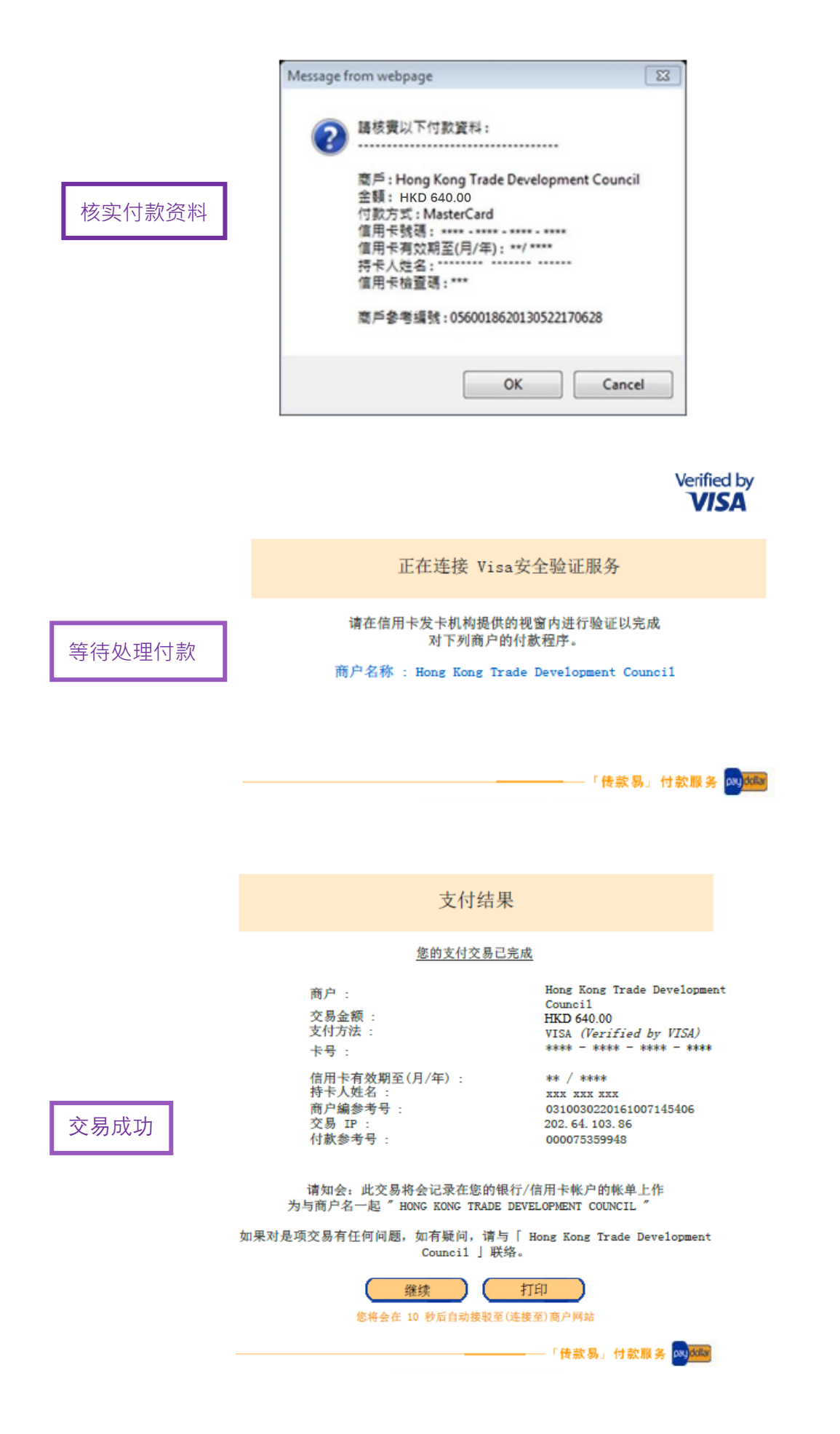

**信用卡付款步骤** (**银联卡)**

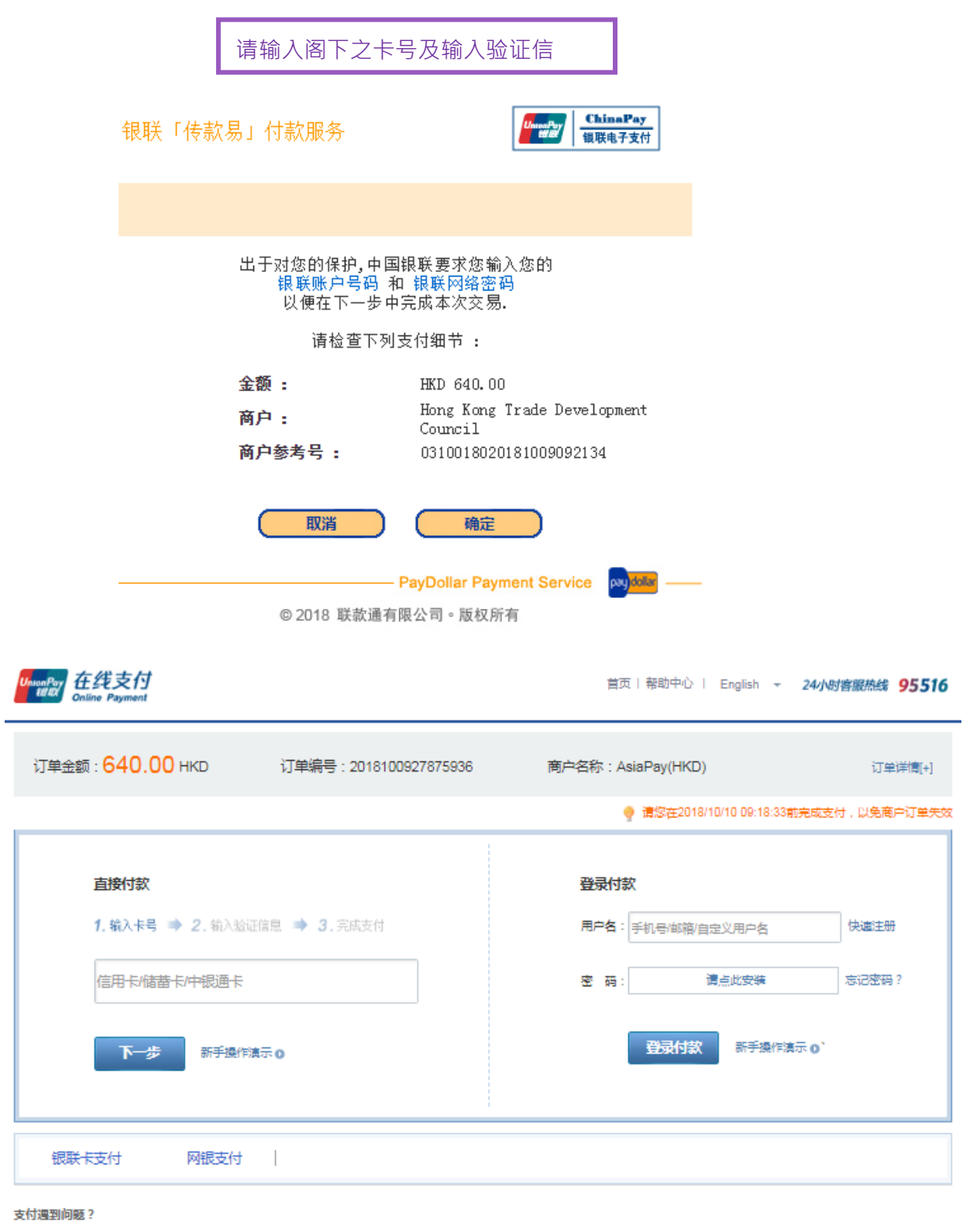

1.如果我没有注册,如何进行付款?

答:如果您没有注册账户,您可以在页面左侧直接输入卡号,点击"下一步"进行付款。您输入的银行卡信息需通过发卡行验证后才能完成交易,安全又便捷。

2.为什么要安装控件?控件不能下载,我该如何解决?

3.付款时,遇到提示"网站安全证书有问题",我该如何解决?

如需查看更多问题,请点击<u>帮助中心</u> 或联系<u>在线客服</u>

### **步骤 3: 登记会议议程**

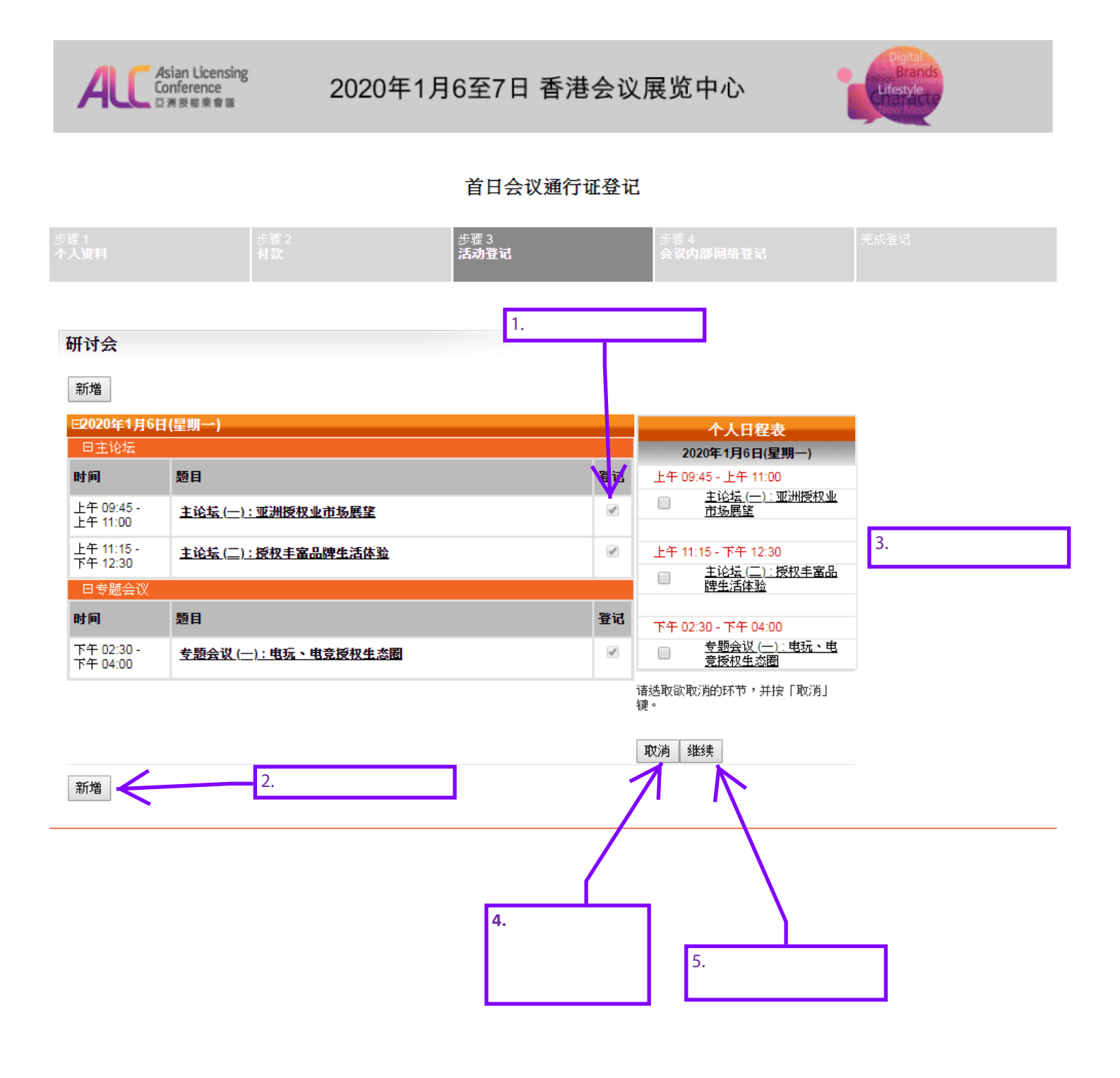

亚洲授权业会议 *2020 –* 网上登记指引

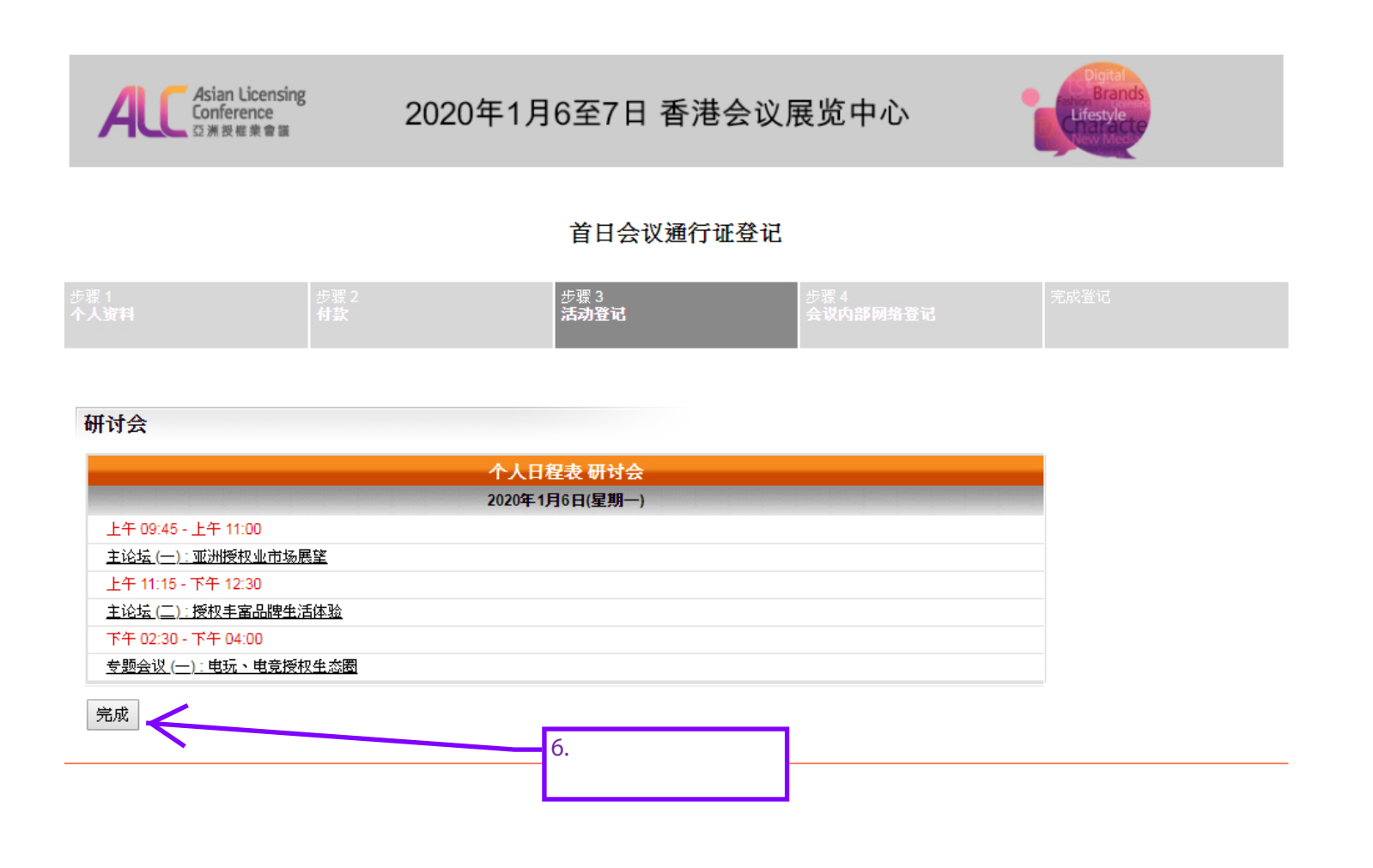

## **步骤** 4: **开设会议内部网络户口**

### **(现有「我的** HKTDC**」用户省略此步骤)**

![](_page_9_Picture_45.jpeg)

为您创商机

HKTDC.com | 关于我们 | 联络我们 | 香港贸发局流动应用程式 | 订阅商贸全接触电邮通讯 | 更新您的香港贸发局电邮订阅 Čeština | Deutsch | Español | Français | Italiano | Polski | Рогtuguês | Русский | العربي | 한국어 | 日本語 使用条款 | 私隠政策声明 | 超连结条款及细则 | 网站导航 | 京ICP备09059244号 | 京公网安备 11010102002019号

![](_page_9_Picture_6.jpeg)

◎ 2019 香港贸易发展局版权所有,对违反版权者保留一切追索权利。

![](_page_10_Picture_0.jpeg)

![](_page_10_Picture_1.jpeg)

![](_page_10_Picture_2.jpeg)

HKTDC.com | 关于我们 | 联络我们 | 香港贸发局流动应用程式 | 订阅商贸全接触电邮通讯 | 更新您的香港贸发局电邮订阅 Čeština | Deutsch | Español | Français | Italiano | Polski | Português | Русский | حربی | 한국어 | 日本語 使用条款 | 私隱政策声明 | 超连结条款及细则 | 网站导航 | 京ICP备09059244号 | 京公网安备 11010102002019号

#### **THETDC 17 0 m ♂% 0 0**

◎ 2019 香港贸易发展局版权所有,对违反版权者保留一切追索权利。

# 亚洲授权业会议2020-网上登记指引

### 完成登记

![](_page_11_Picture_2.jpeg)

## 2020年1月6至7日 香港会议展览中心

![](_page_11_Picture_4.jpeg)

#### 首日会议通行证登记

![](_page_11_Picture_51.jpeg)

感谢您登记出席2020年1月6日至7日亚洲授权业会议。

您的登记已发送至主办机构进行核实。请注意你的申请会在款项完成核实和处理後才被正式确认。如您在7个工作天内仍未收到登记通知书的电邮, 请联络陈美怡小姐<br>(<u>amy.my.chan@hktdc.org)</u>或表炜欣小姐(<u>yannie.wy,yuen@hktdc.org</u>)或致电(852) 1830 668与我们联络。请注意发出的登记通知书并不代表阁下的申请已被确认。申请确认的电邮将会<br>在核实程式完成後发出。

如有任何问题,请电邮至 陈美怡小姐(<u>amy.my.chan@hktdc.org</u>)或袁炜欣小姐(<u>yannie.wy.yuen@hktdc.org)</u>或致电(852) 1830 668与我们联络。

您的登记编号:

![](_page_11_Picture_11.jpeg)

000038200232202147

![](_page_11_Picture_13.jpeg)

你的一站式资讯及交流平台,助你掌握论坛最新资讯、建立商贸脉络及安排您的个人论坛日程。

\*本网页内的资料如有任何改动,恕不另行通知。

![](_page_11_Picture_16.jpeg)